# **ТЕХНИЧЕСКИЕ И ЕСТЕСТВЕННЫЕ НАУКИ**

DOI: 10.24143/1812-9498-2021-1-7-14 УДК 681.5

## **ИСПОЛЬЗОВАНИЕ ГРАФИЧЕСКИХ РЕДАКТОРОВ AUTOCAD AUTODESK И AUTODESK INVENTOR В КАЧЕСТВЕ ИНСТРУМЕНТОВ ПРОЕКТИРОВАНИЯ В ТРЕХМЕРНОЙ СИСТЕМЕ АВТОМАТИЗИРОВАННОГО ПРОЕКТИРОВАНИЯ**

#### *А. А. Амангельдиева, А. Т. Кишубаева*

*Евразийский национальный университет имени Л. Н. Гумилева, Нур-Султан, Республика Казахстан* 

Компьютеры и программное обеспечение первоначально были призваны дополнить в работе современного инженера традиционные приемы, заменив чертежную доску и калькулятор. В настоящее время использование компьютеров со специализированным программным обеспечением почти полностью заменяет традиционные методы. Представлен обзор графических редакторов AutoCAD Autodesk и Autodesk Inventor, рассматриваются возможности выполнения конструкторских работ в трехмерном пространстве методом параметрического моделирования. Проанализированы преимущества и недостатки каждой программы. Приведен пример использования AutoCAD Autodesk и Autodesk Inventor для компьютерной визуализации 3D-объекта. Для оценки работы в обеих программах были привлечены 13 пользователей, которые отметили легкость в освоении AutoCAD Autodesk, что важно для начинающих инженеров, а также студентов и учащихся.

**Ключевые слова:** чертеж, проектирование, конструкция, 3D-моделирование, Autodesk AutoCAD, Autodesk Inventor, деталь, параметрическое моделирование.

**Для цитирования:** *Амангельдиева А. А., Кишубаева А. Т.* Использование графических редакторов AutoCAD Autodesk и Autodesk Inventor в качестве инструментов проектирования в трехмерной системе автоматизированного проектирования // Вестник Астраханского государственного технического университета. 2021. № 1 (71). С. 7–14. DOI: 10.24143/1812-9498- 2021-1-7-14.

#### **Введение**

Метод параметрического моделирования основан на возможности изменения характеристик модели объекта с целью их «подгонки» под первоначальный замысел проекта. Слово «параметрический» означает, что геометрические параметры (размеры) конструкции могут быть изменены в любой момент в процессе проектирования. Параметрическое моделирование осуществляется путем выявления и создания ключевых особенностей конструкции с помощью компьютерного программного обеспечения. Переменные проекта, заявленные в эскизах и описанные как параметрические отношения, затем могут быть использованы для быстрого изменения/обновления проекта.

С появлением возможности редактирования трехмерных изделий и их конструкции у специалистов многих традиционных профессий возникла необходимость в использовании системы автоматизированного проектирования (САПР) нового поколения [1]. Примерами САПР являются AutoCAD и Inventor от компании Autodesk.

AutoCAD – это коммерческая программа, созданная и распространяемая компанией Autodesk. Она используется для автоматизированного проектирования САПР в форматах 2D и 3D. Первоначально программа использовалась в основном техническими специалистами. В настоящее время AutoCAD используется архитекторами, электриками и дизайнерами в других областях, т. к. Autodesk расширила программу многими специализированными накладками, та-

кими как AutoCAD Electrical, AutoCAD Mechanical, Mechanical Desktop, Architectural Desktop, Civil Design и др. Начиная с версии 2005 г. программа стала хорошим инструментом для создания 3D-модели, с помощью которого можно создавать фотореалистичные визуализации. В AutoCAD чаще всего создается 2D-документация, а затем на ее основе создаются 3D-модели и их визуализация [2].

В статье приведена общая процедура параметрического моделирования очень простой твердотельной модели с экструдированными элементами.

#### **Особенности программ Autodesk Inventor и Autodesk AutoCAD**

Autodesk AutoCAD – современный программный комплекс, который содержит комплекс средств, обеспечивающих единое трехмерное прототипирование, в том числе создание произвольных форм, тел и поверхностей. Данный пакет включает в себя ресурсы конструкторской документации. Вместе с тем есть и дополнительные средства, предназначенные для применения в разных сферах деятельности. Autodesk AutoCAD предоставляет множество мощных инструментов моделирования и проектирования, а также возможность различных подходов к решению задач моделирования. Основной принцип объектно-ориентированного моделирования заключается в построении моделей путем добавления простых объектов по одному [3].

Autodesk Inventor – одна из широко распространенных систем в 3D-CAD. Программа создана для исследования документации (чертежи и т. д.) и для разработки цифровых прототипов изделий и деталей. Инструменты Autodesk Inventor позволяют реализовать сборки из листового материала любой сложности и получения их разверток в трехмерном пространстве [4]. У Autodesk Inventor есть некоторые существенные преимущества:

– 2D- и 3D-моделирование;

- разработка трубопроводных и электрических систем;
- визуализация конструкции;
- параметрический расчет деформированно-напряженного состояния деталей;
- проектирование различных изделий из пластмассовых оснасток [5].

Autodesk Inventor – это еще один вид коммерческих программ Autodesk. Это параметрическая система, позволяющая проектировать объекты в 3D-пространстве с возможностью создания 2D- и 3D-документации. Иерархические модели создаются в виде последовательных деревьев истории операций, выполняемых пользователем. Изобретатель также может создавать сборки на основе 3D-моделей и выполнять их презентацию. В дополнение ко всему Autodesk Inventor позволяет конструировать твердотельные объекты, детали и сборочные единицы, на основе которых производятся все необходимые чертежи и другие инженерные документы. Как результат, объемные модели – первоначальная работа в Inventor, т. к. моделирование большой модели позволяет создавать чертеж детали (сборочного узла). В отличие от Autodesk AutoCAD, в данной программе такие команды, как вычитание или вытягивание, производятся вместе с объединением всего объекта, и любая деталь персонально должна быть занесена в программу как индивидуальный файл, что сыграет большую роль при сборке узла. Также следует отметить, что вся история создания и моделирования детали или сборочной единицы в Autodesk Inventor хранится в отдельном окне браузера, что содействует мониторингу допущенных ошибок и их исправлению [6].

В программе процесс параметрического моделирования деталей состоит из следующих этапов:

- 1. Создание грубого двумерного эскиза основной формы базового элемента конструкции.
- 2. Применение/изменение ограничений и размеров к двумерному эскизу.

3. Вытягивание параметрического двумерного эскиза для создания базового твердого элемента конструкции.

4. Добавление дополнительных параметрических объектов на основе отношения объектов и завершение проектирования.

5. Анализ эффективности выполнения компьютерной модели и корректировка конструкции по мере необходимости.

6. Создание необходимых чертежных видов для документирования проекта [7].

Autodesk Inventor Professional 2020 – это бесплатное CAM-решение для автоматизированного производства, которое интегрировано со средой проектирования Autodesk Inventor. Программа включает в себя стратегии создания траекторий движения инструмента для фрезерования, бурения и дноуглубления. После генерации траекторий инструмента результаты моделирования можно проверить с помощью проигрывателя [8].

## **Пример использования компьютерной визуализации в Autodesk Inventor и Autodesk AutoCAD**

Чертеж в двумерном пространстве становится профилем, который используется в качестве основы для операции создания 3D-объекта. Основными приемами создания 3D-объектов в Inventor, среди прочих, являются: выдавливание, поворот, вытягивание и перемещение. Для моделирования очень сложных объектов необходимы вспомогательные конструктивные элементы, такие как поверхность, ось или точка системы координат. Плоскости в основном используются в качестве пространства для эскизов. На основе 3D-модели можно выполнить 2D-документацию – на рис. 1 показана визуализация 3D-модели, выполненной на ее основе.

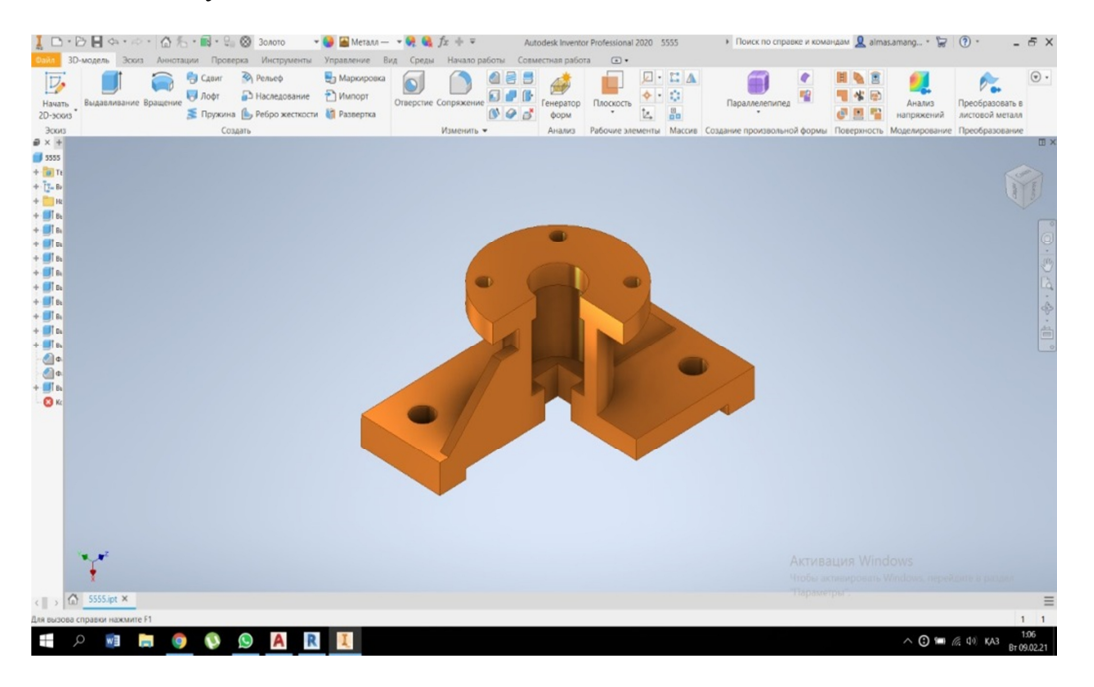

Рис. 1. Пример выполнения детали «Опора» в программе Autodesk Inventor

Это пример, реализованный для демонстрации вышеизложенных методов моделирования в компьютерной инженерной графике.

На рис. 2 представлена деталь «Опора», выполненная в среде AutoCAD.

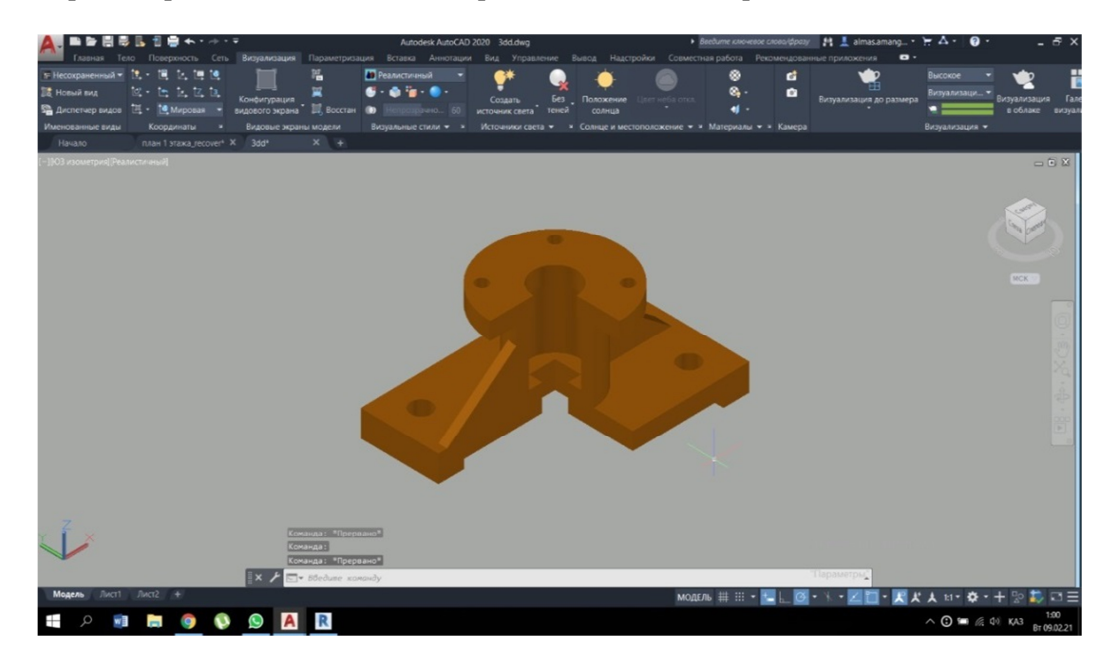

Рис. 2. Пример выполнения детали «Опора» в программе Autodesk AutoCAD

В ходе работы были использованы следующие инструменты/команды: прямоугольник, смещение, зеркало, массив, окружность, выдавливание, вычитание, перемещение, цилиндр и лофт.

Алгоритм выполнения работы:

– создание объектов из примитивов;

– создание трехмерных объектов из плоских примитивов с использованием рядовых инструментов;

– преобразование 2D-модели в 3D-объект.

Принцип работы прост, т. к. достаточно задать параметр «Высота» плоскому примитиву. Команда «Выдавить» выполнена корректно, и в результате получился твердотельный объект, который изображен на рис. 2.

## **Метод исследования**

В целях дополнительного анализа был проведен опрос среди учащихся, которые имели практический опыт в использовании программных продуктов Autodesk Inventor и Autodesk AutoCAD (рис. 3).

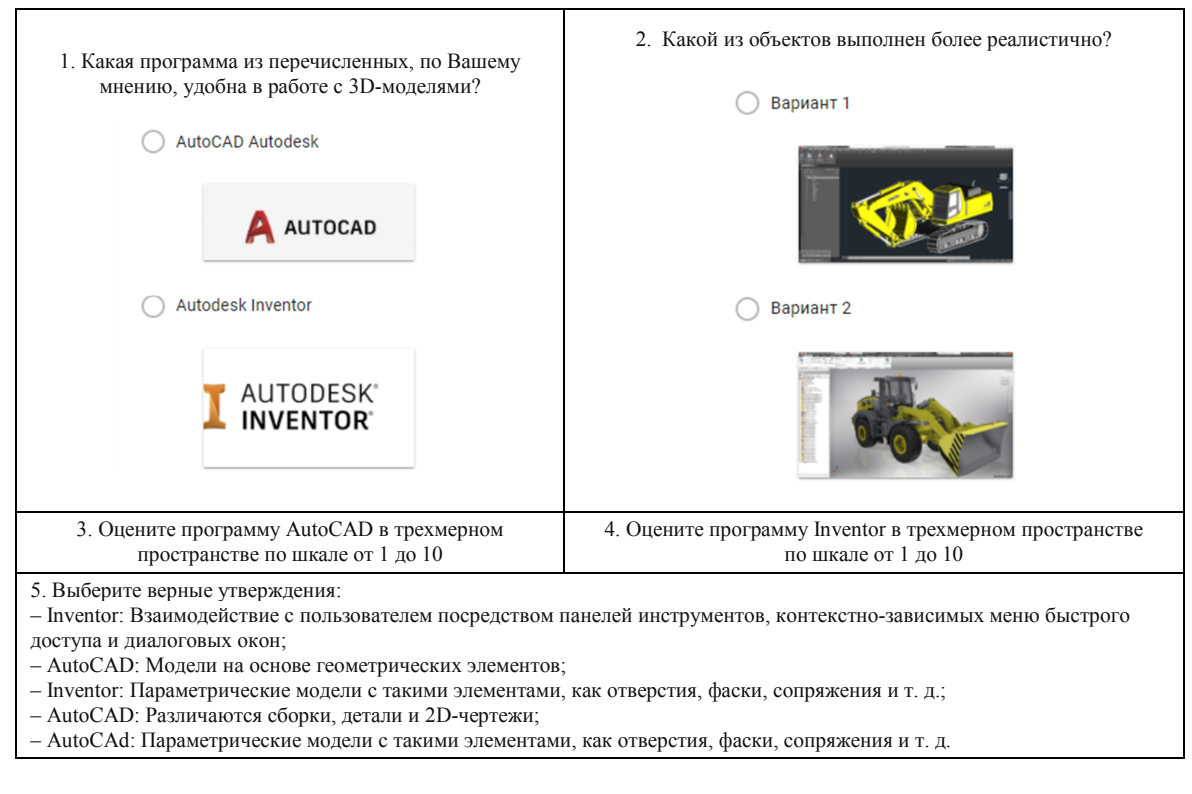

Рис. 3. Вопросы анкеты

Анкета состоит из пяти вопросов. Форма для анкетирования выбрана с помощью Google Docs. В анкетировании участвовало 13 человек.

На вопрос «Какая программа из перечисленных, по Вашему мнению, удобна в работе с 3D-моделями?» 61,5 % опрошенных выбрали AutoCAD Inventor, соответственно, 8 человек из учащихся, знакомых с программами, думают, что данная программа удобна для использования в трехмерном пространстве.

Задачей следующего вопроса являлось выявление мнения о реалистичности предоставленных работ в двух программах, и здесь 23,1 % участников выбрали работу, выполненную в среде AutoCAD, а остальные 76,9 % думают, что объект, иллюстрированный с помощью Autodesk Inventor, выглядит более реалистично (рис. 4).

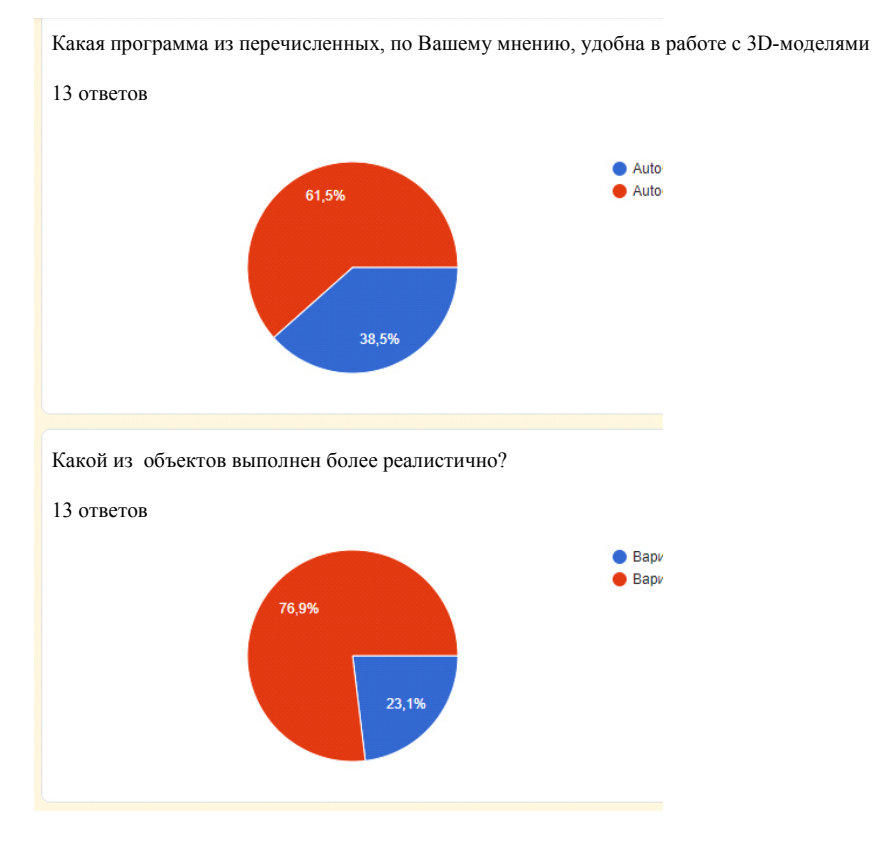

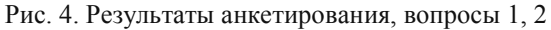

## Больше половины опрошенных оценили в 10 баллов программу Inventor (рис. 5).

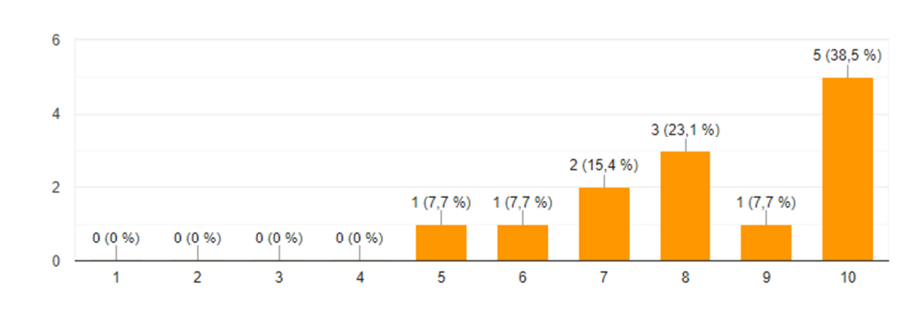

Оцените программу AutoCAD в трехмерном пространстве от 1 до 10 13 ответов

Оцените программу Inventor в трехмерном пространстве от 1 до 10 13 ответов

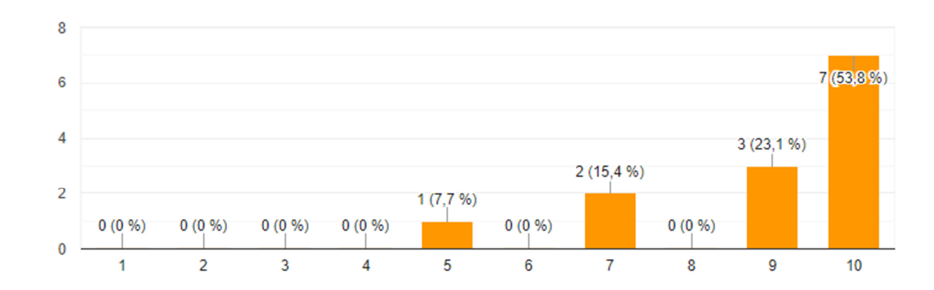

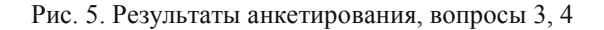

Тем не менее, 10 баллов получил и AutoCAD (проголосовали 5 человек).

Следующий вопрос выявлял знание фактов об AutoCAD и Inventor. Большинство из участников правильно выбрали утверждения (утверждения 1–4). Число выбравших неправильный ответ («AutoCAD: Параметрические модели с такими элементами, как отверстия, фаски, сопряжения и т. д.») – 2 (рис. 6).

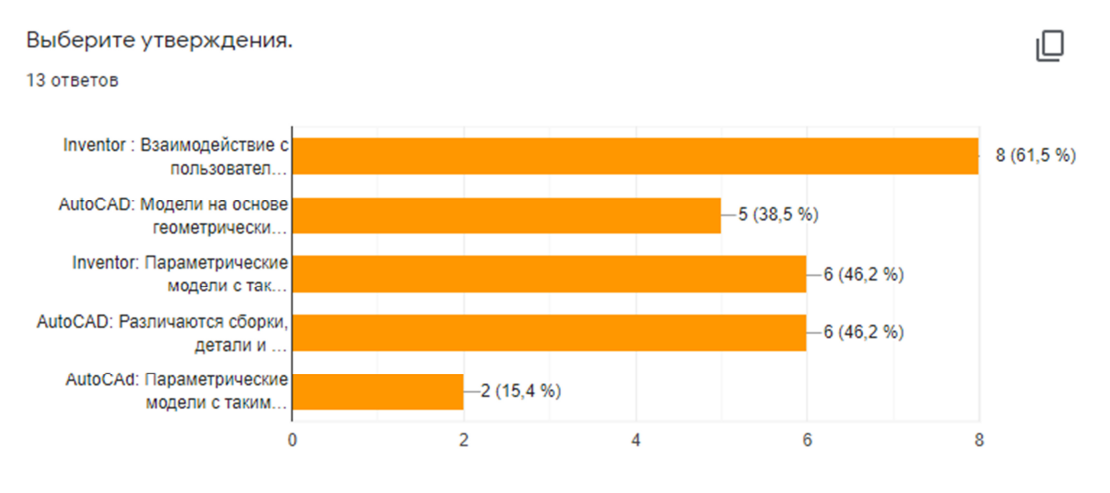

Рис. 6. Результаты анкетирования, вопрос 5

Из результатов опроса следует, что Autodesk Inventor пользуется устойчивым спросом. Тем не менее, есть несколько весомых преимуществ программы AutoCAD над Inventor, такие как доступность и легкость в использовании.

#### **Заключение**

В ходе исследования выяснилось, что изображение, полученное в Autodesk Inventor, дает более полное представление о геометрической форме детали, позволяет полностью достраивать недостающие виды и наносить размеры. Пример детали «Опора», выполненный в среде Inventor, отличается понятной конструкцией изделия. Inventor отличается от Autodesk AutoCAD легкостью в освоении и возможностью выполнения сборки нескольких деталей. Также Inventor позволяет работать с 3D-объектами сразу, что занимает меньше времени, чем построение чертежа в 2D, а затем преобразование в трехмерный объект, как делается в программном обеспечении AutoCAD. Исходя из вышесказанного, САПР является хорошим инструментом, эффективным в работе современных инженеров, а также облегчающим ведение процесса преподавания технических дисциплин.

В работе представлены результаты опроса, в котором учитывались знания участников о программах и их субъективные оценки. По результатам опроса программа Autodesk Inventor – наиболее популярная для использования и изучения система автоматизированного проектирования. Тем не менее, Autodesk AutoCAD можно рекомендовать начинающим инженерам, студентам и учащимся, которые только начинают путь проектирования в САПР.

#### *СПИСОК ЛИТЕРАТУРЫ*

1. *Рукавишников В. А., Тазеев И. Р., Уткин М. О*. Цифровое образование // КОГРАФ-2018: сб. материалов 28-й Всерос. науч.-практ. конф. по граф. информац. технологиям и системам (Нижний Новгород, 16–19 апреля 2018 г.). Н. Новгород: Изд-во НГТУ им. Р. Е. Алексеева, 2018. С. 313–316.

2. *Веремей О. М., Кадошников В. И., Кадошникова И. Д., Свистунова Е. А*. Краткий курс лекций по начертательной геометрии с элементами компьютерного проектирования в системе компас-график: учеб. пособие. Магнитогорск: Изд-во МГТУ, 2006. 125 с.

3. *Проектирование* в Autodesk Inventor. URL: http//Inventor. autocad-lessons.ru/ (дата обращения: 12.06.2015).

4. *Плаксин А. А., Лобанов А. В*. Mental ray/iray. Мастерство визуализации в Autodesk. 3DS Max. М.: ДМК Пресс, 2012. 258 c.

5. *Jaskulski A*. AutoCAD 2013/LT2013/WS + training parametric design and parametric 2D and 3D. McGraw-Hill, 2013. URL: https://dmkpress.com/files/PDF/978-5-94074-845-8.pdf (дата обращения: 12.05.2013).

- 6. *Montusiewicz J.* Modeling 2D AutoCAD. Lublin: Lublin University of Technology, 2011. 3 p.
- 7. *Leg B.* Inventor, Design Basics. Helion, Gliwice, 2011. 256 p.

8. *Скачкова Л. А.* Cравнительный анализ работы студентов в разных САПР // Уровневая подготовка специалистов: электронное обучение и открытые образовательные ресурсы: сб. тр. I Всерос. науч.-метод. конф. (Томск, 20–21 марта 2014 г.). Томск: Изд-во ТПУ, 2014. C. 79–81. URL: http://www.lib.tpu.ru/ fulltext/c/2014/C09/C09.pdf (дата обращения: 28.02.2014).

Статья поступила в редакцию 26.02.2021

#### *ИНФОРМАЦИЯ ОБ АВТОРАХ*

*Амангельдиева Арайлым Ардаккызы* – студентка, специальность «Автоматизация и управление»; Евразийский национальный университет имени Л. Н. Гумилева; Казахстан, 010008, Нур-Султан; amangeldieeva@mail.ru.

*Кишубаева Алтынай Тулпаровна* – старший преподаватель кафедры системного анализа и управления; Евразийский национальный университет имени Л. Н. Гумилева; Казахстан, 010008, Нур-Султан; kishubayeva\_at@enu.kz.

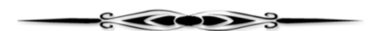

## **USING AUTOCAD AUTODESK AND AUTODESK INVENTOR GRAPHIC EDITORS AS DESIGN TOOLS IN 3D CAD**

#### *A. A. Amangeldiyeva, A. T. Kishubayeva*

*L. N. Gumilyov Eurasian National University, Nur-Sultan, Republic of Kazakhstan* 

**Abstract.** Initially, the computers and software were supposed to complement the engineer's traditional techniques, replacing the drawing board and calculator. Today, the computers with specialized software almost completely replace the traditional methods. There is given an overview of the graphic editors AutoCAD Autodesk and Autodesk Inventor, possibilities of performing designs in three-dimensional space using parametric modeling. The advantages and disadvantages of each program are analyzed. An example of using AutoCAD Autodesk and Autodesk Inventor for computer visualization of a 3D object is given. To evaluate the work in both programs, 13 users were involved, who noted the ease of mastering AutoCAD Autodesk, which is important for the young engineers, as well as for the students.

**Key words:** draught, designing, structure, 3D modeling, Autodesk AutoCAD, Autodesk Inventor, part, parametric modeling.

**For citation:** Amangeldiyeva A. A., Kishubayeva A. T. Using AutoCAD Autodesk and Autodesk Inventor graphic editors as design tools in 3D CAD*. Vestnik of Astrakhan State Technical University.* 2021;1 (71):7-14. (In Russ.) DOI: 10.24143/1812-9498-2021-1-7-14.

#### *REFERENCES*

1. Rukavishnikov V. A., Tazeev I. R., Utkin M. O. Tsifrovoe obrazovanie [Digital training]. *KOGRAF-2018: sbornik materialov 28-i Vserossiiskoi nauchno-prakticheskoi konferentsii po graficheskim informatsionnym tekhnologiiam i sistemam (Nizhnii Novgorod, 16–19 aprelia 2018 g.).* Nizhnii Novgorod, Izd-vo NGTU im. R. E. Alekseeva, 2018. Pp. 313-316.

2. Veremei O. M., Kadoshnikov V. I., Kadoshnikova I. D., Svistunova E. A. *Kratkii kurs lektsii po nachertatel'noi geometrii s elementami komp'iuternogo proektirovaniia v sisteme kompas-grafik: uchebnoe posobie* [Short course of lectures on descriptive geometry with elements of computer design in compass-graph system: tutorial]. Magnitogorsk, Izd-vo MGTU, 2006. 125 p.

3. *Proektirovanie v Autodesk Inventor* [Designing in Autodesk Inventor]. Available at: http//Inventor. autocad-lessons.ru/ (accessed: 12.06.2015).

4. Plaksin A. A., Lobanov A. V. *Mental ray/iray. Masterstvo vizualizatsii v Autodesk. 3DS Max* [Virtuosity of visualizing in Autodesk. 3DS Max]. Moscow, DMK Press, 2012. 258 p.

5. Jaskulski A. *AutoCAD 2013/LT2013/WS + training parametric design and parametric 2D and 3D.* McGraw-Hill, 2013. Available at: https://dmkpress.com/files/PDF/978-5-94074-845-8.pdf (accessed: 12.05.2013).

6. Montusiewicz J. *Modeling 2D AutoCAD*. Lublin, Lublin University of Technology, 2011. 3 p.

7. Leg B. *Inventor, Design Basics*. Helion, Gliwice, 2011. 256 p.

8. Skachkova L. A. Cravnitel'nyi analiz raboty studentov v raznykh SAPR [Comparative analysis of students' work in different CAD systems]. *Urovnevaia podgotovka spetsialistov: elektronnoe obuchenie i otkrytye obrazovatel'nye resursy: sbornik trudov I Vserossiiskoi nauchno-metodicheskoi konferentsii (Tomsk, 20–21 marta 2014 g.).* Tomsk, Izd-vo TPU, 2014. Pp. 79-81. Available at: http://www.lib.tpu.ru/fulltext/c/2014/C09/C09.pdf (accessed: 28.02.2014).

The article submitted to the editors 26.02.2021

## *INFORMATION ABOUT THE AUTHORS*

*Arailym A. Amangeldiyeva* – Student, speciality "Automation and management"; L. N. Gumilyov Eurasian National University; Kazakhstan, 010008, Nur-Sultan; amangeldieeva@mail.ru.

*Altynai T. Kishubayeva* – Senior Lecturer of the Department of System Analysis and Management; L. N. Gumilyov Eurasian National University; Kazakhstan, 010008, Nur-Sultan; kishubayeva at@enu.kz.

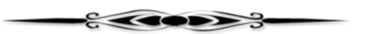